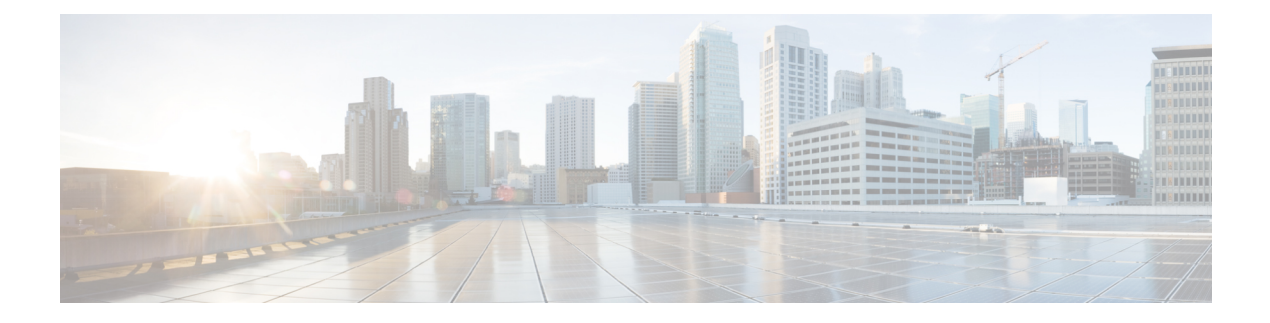

# **Configuring Policing**

- About [Policing,](#page-0-0) on page 1
- Shared [Policers,](#page-0-1) on page 1
- [Prerequisites](#page-1-0) for Policing, on page 2
- Guidelines and [Limitations,](#page-1-1) on page 2
- [Configuring](#page-3-0) Policing, on page 4
- [Configuring](#page-12-0) Shared Policers, on page 13
- Verifying the Policing [Configuration,](#page-14-0) on page 15
- [Configuration](#page-14-1) Examples for Policing, on page 15

### <span id="page-0-0"></span>**About Policing**

Policing is the monitoring of the data rates for a particular class of traffic. When the data rate exceeds user-configured values, marking or dropping of packets occurs immediately. Policing does not buffer the traffic; therefore, the transmission delay is not affected. When traffic exceeds the data rate, you instruct the system to either drop the packets or mark QoS fields in them.

You can define single-rate and dual-rate policers.

Single-rate policers monitor the committed information rate (CIR) of traffic. Dual-rate policers monitor both CIR and peak information rate (PIR) of traffic. In addition, the system monitors associated burst sizes. Three colors, or conditions, are determined by the policer for each packet depending on the data rate parameters supplied: conform (green), exceed (yellow), or violate (red).

You can configure only one action for each condition. For example, you might police for traffic in a class to conform to the data rate of 256000 bits persecond, with up to 200 millisecond bursts. The system would apply the conform action to traffic that falls within this rate, and it would apply the violate action to traffic that exceeds this rate.

For more information about policers, see RFC 2697 and RFC 2698.

## <span id="page-0-1"></span>**Shared Policers**

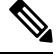

**Note**

The shared policer feature is only supported on the Cisco Nexus 9508 switch (NX-OS 7.0(3)F3(3) and later  $7.0(3)F3(x)$  releases).

QoSapplies the bandwidth limits specified in a shared policer cumulatively to all flows in the matched traffic. A shared policer applies the same policer to more than one interface simultaneously.

For example, if you configure a shared policer to allow 1 Mbps for all Trivial File Transfer Protocol (TFTP) traffic flows on VLAN 1 and VLAN 3, the device limits the TFTP traffic for all flows combined on VLAN 1 and VLAN 3 to 1 Mbps.

The following are guidelines for configuring shared policers:

- You create named shared policers by entering the qos shared-policer command. If you create a shared policer and create a policy using that shared policer and attach the policy to multiple ingress ports, the device polices the matched traffic from all the ingress ports to which it is attached.
- You define shared policers in a policy map class within the police command. If you attach a named shared policer to multiple ingress ports, the device polices the matched traffic from all the ingress ports to which it is attached.
- Shared policing works independently on each module.
- When the shared policer is applied on interfaces or a VLAN with member ports that are across different cores or instances, the rate becomes two times the configured CIR rate.
- Use the **show qos shared-policer** [**type qos**] [*policer-name*] command to display information about shared policers.

## <span id="page-1-0"></span>**Prerequisites for Policing**

Policing has the following prerequisites:

- You must be familiar with using modular QoS CLI.
- You are logged on to the device.

### <span id="page-1-1"></span>**Guidelines and Limitations**

Policing has the following configuration guidelines and limitations:

- Egress QoS policing is not supported on Cisco Nexus 9500 platform switches with the following line cards:
	- Cisco Nexus 9636C-R
	- Cisco Nexus 9636Q-R
	- Cisco Nexus 9636C-RX
	- Cisco Nexus 96136YC-R
- The egress RACL and egress QoS features are not supported on the Cisco Nexus 9508 switch (Cisco NX-OS Release 7.0(3)F3(3).
- Egress QoS policy statistics for CPU generated traffic are not supported on the following:
	- Cisco Nexus 9200, 9300-EX, and 9300-FX platform switches
- Cisco Nexus 9500 platform switches with the following line cards:
	- Cisco Nexus 9732C-EX
	- Cisco Nexus 9736C-EX
	- Cisco Nexus 97160YC-EX
	- Cisco Nexus 9736C-FX
- **show** commands with the **internal** keyword are not supported.
- Each module polices independently, which might affect QoS features that are applied to traffic that is distributed across multiple modules. The following are examples of these QoS features:
	- Policers applied to a port channel interface.
	- Policers applied to a VLAN.
- All policers in the ingress direction must use the same mode.
- Policing only supports violated and non-violated statistics when using either double width or single width TCAM with e-qos-lite.
- Using the optional keyword, no-stats disables statistics and ensures that applicable policies are shared.
- You can only use the **set qos-group** command in ingress policies.
- When egress RACL and egress QoS are applied together, you can only enable statistics for one or the other, not both.
- Does not support egress QoS policies on ALE uplink ports on top-of-rack (TOR) platforms.
- When using egress QoS, Cisco recommends using the appropriate match criteria to match data traffic. (Avoid match criteria such as **permit ip any any**.)
- Beginning with Cisco NX-OS Release 7.0(3)I6(1), the Cisco Nexus 93108TC-EX, 93180YC-EX, and 93180LC-EX switches, and Cisco Nexus 97160YC-EX, 9732C-EX, 9736C-EX line cards support the Layer 2 and Layer 3 egress policer.
- Total number of policers that can be successfully attached in Egress direction is only half the size of qos-lite TCAM region.
- Beginning with Cisco NX-OS Release 7.0(3)I6(1), the Cisco Nexus 93180YC-EX and 93108TC-EX switches; and the Cisco Nexus 9736C-EX, 97160YC-EX, and 9732C-EX line cards do notsupport remark action for violated packets in the egress direction. They only support the drop action for violate in the egress direction.
- VLAN Egress QOS and Egress QOS on Layer 2 Port Channel (L2PO) are not supported on Cisco Nexus 97160YC-EX, 9732C-EX, 9736C-EX line cards.
- Egress QoS policies are not supported on sub interfaces.
- For Cisco Nexus 9504 platform switches, egress QoS policies are not supported on the following:
	- Sub-interfaces
	- Physical interfaces with configured sub-interfaces
- Egress QoS policies are not supported on Cisco Nexus 9200 platform switches (For 7.0(3)I3(1)).
- Cisco Nexus 9200 platform switches support a 1-rate 2-color policer. A 2-rate 3-color policer is not supported on Cisco Nexus 9200 platform switches (For Cisco NX-OS Relese 7.0(3)I3(1)).
- QOS Ingress policies can be enabled on subinterfaces.
- Beginning with Cisco NX-OS Release 7.0(3)I6(1), the Cisco Nexus 93180YC-EX and 93108TC-EX switches; and the Cisco Nexus 9736C-EX, 97160YC-EX, and 9732C-EX line cards only support the 1R2C policing in the egress direction.
- Cisco Nexus 9200 platform Switches only support 1R2C policing in the ingress direction.

The following are guidelines and limitations for shared policers:

• When the shared policer is applied on interfaces or VLANs with member ports that are across different cores or instances, the rate becomestwo timesthe configured **cir** rate. (Cisco NX-OS Release 7.0(3)F3(3) and later  $7.0(3)F3(x)$  releases)

## <span id="page-3-0"></span>**Configuring Policing**

You can configure a single or dual-rate policer.

### **Configuring Ingress Policing**

You can apply the policing instructions in a QoS policy map to ingress packets by attaching that QoS policy map to an interface. To select ingress, you specify the **input** keyword in the **service-policy** command. For more information on attaching and detaching a QoS policy action from an interface, see the "Using Modular QoS CLI" section.

### **Configuring Egress Policing**

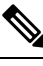

**Note**

The egress policing feature is not supported on the Cisco Nexus 9508 switch (Cisco NX-OS Release 7.0(3)F3(3)).

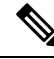

Egress QoS policing is not supported on Cisco Nexus 9500 platform switches with the following line cards: **Note**

- Cisco Nexus 9636C-R
- Cisco Nexus 9636Q-R
- Cisco Nexus 9636C-RX
- Cisco Nexus 96136YC-R

You can apply the policing instructions in a QoS policy map to ingress or egress packets by attaching that QoS policy map to an interface. To select ingress or egress, you specify the **input** keyword or the **output** keyword in the **service-policy** command.

#### **Before you begin**

- You must carve TCAM region for egress QoS before configuring policing.
- For more information about attaching and detaching a QoS policy action from an interface, see the "Using Modular QoS CLI" section.

#### **SUMMARY STEPS**

- **1. configure terminal**
- **2. policy-map** [**type qos**] [**match-first**] [*policy-map-name*]
- **3. class** [**type qos**] {*class-map-name* | **class-default**} [**insert-before** *before-class-name*]
- **4. police** [**cir**] {*committed-rate* [*data-rate*] | **percent** *cir-link-percent*} [**bc** *committed-burst-rate* ] [**conform** {**transmit** | **set-prec-transmit** | **set-dscp-transmit** | **set-cos-transmit** | **set-qos-transmit**} [ exceed { drop }**[ violate** {**drop | set-cos-transmit** | **set-dscp-transmit** | **set-prec-transmit** | **set-qos-transmit** }]]}
- **5. exit**
- **6. exit**
- **7. show policy-map** [**type qos**] [*policy-map-name* | **qos-dynamic**]
- **8. copy running-config startup-config**

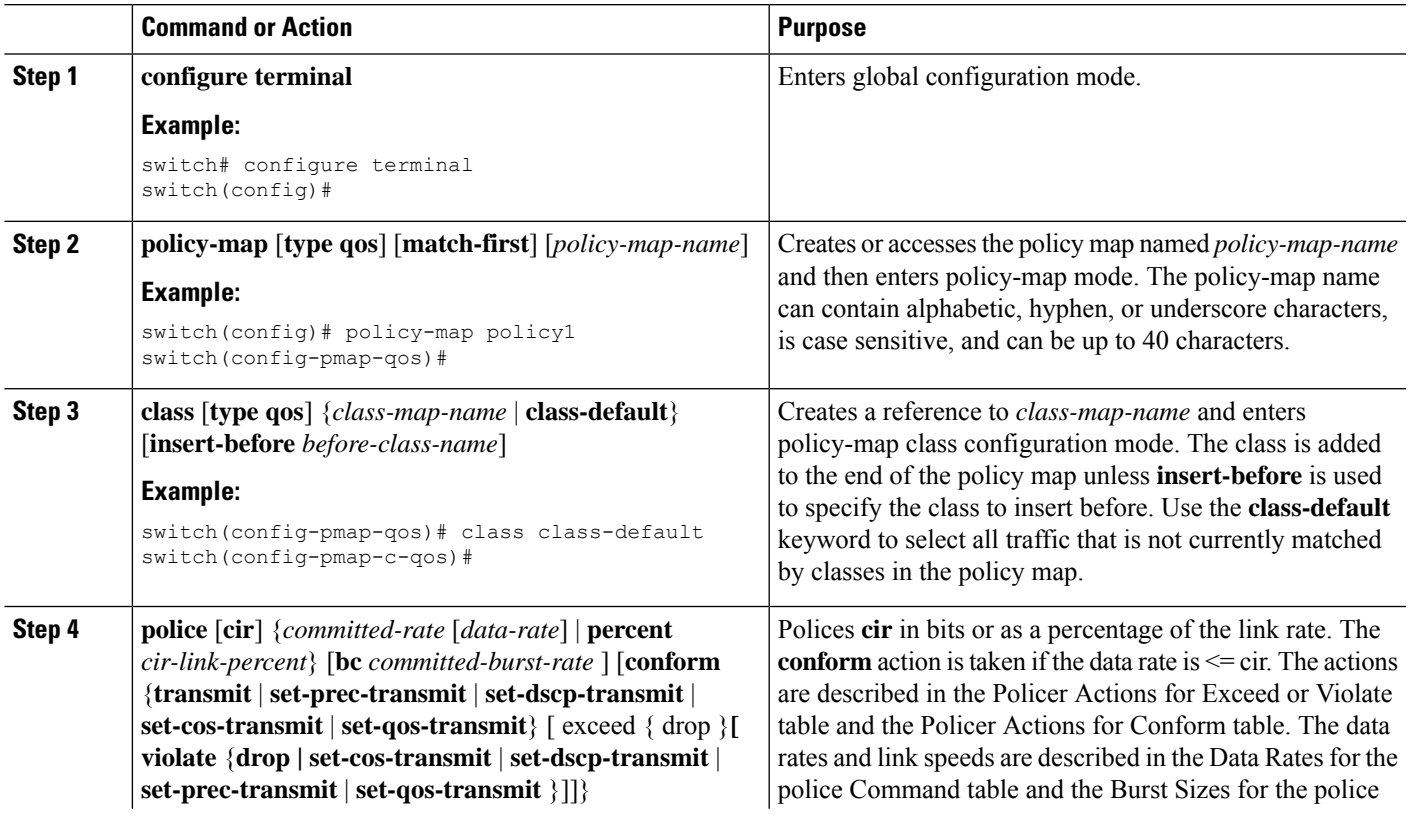

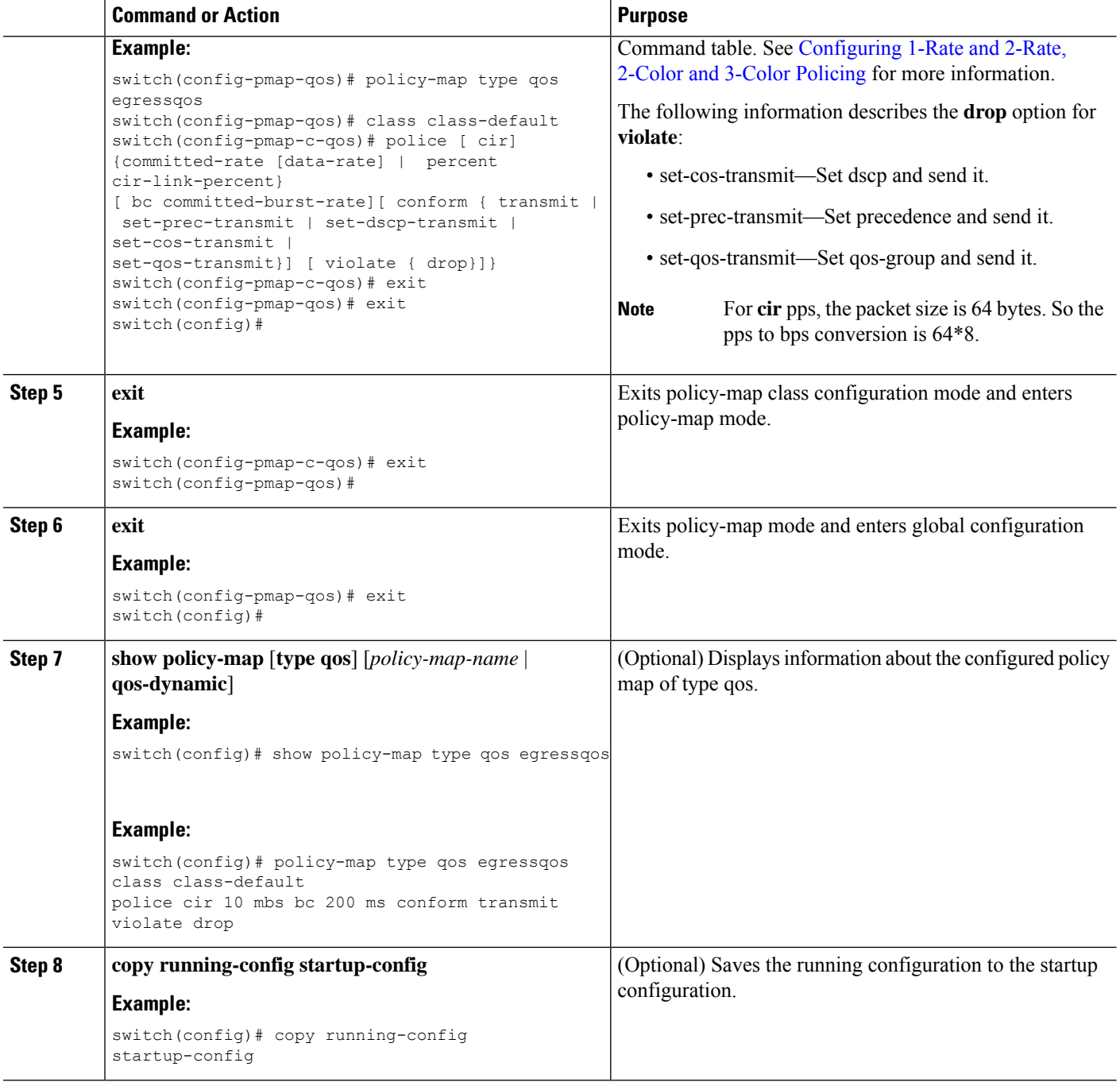

### <span id="page-5-0"></span>**Configuring 1-Rate and 2-Rate, 2-Color and 3-Color Policing**

The type of policer created by the device is based on a combination of the**police** command arguments described in the following Arguments to the police Command table.

**Note** You must specify the identical value for **pir** and **cir** to configure 1-rate 3-color policing.

**Note** A 1-rate 2-color policer with the violate markdown action is not supported.

 $\label{eq:1} \begin{picture}(20,5) \put(0,0){\line(1,0){10}} \put(0,0){\line(1,0){10}} \put(0,0){\line(1,0){10}} \put(0,0){\line(1,0){10}} \put(0,0){\line(1,0){10}} \put(0,0){\line(1,0){10}} \put(0,0){\line(1,0){10}} \put(0,0){\line(1,0){10}} \put(0,0){\line(1,0){10}} \put(0,0){\line(1,0){10}} \put(0,0){\line(1,0){10}} \put(0,0){\line(1,0){10$ 

**Note** Cisco Nexus 9200 Series switches only support 1-rate 2-color policing.

#### **Table 1: Arguments to the police Command**

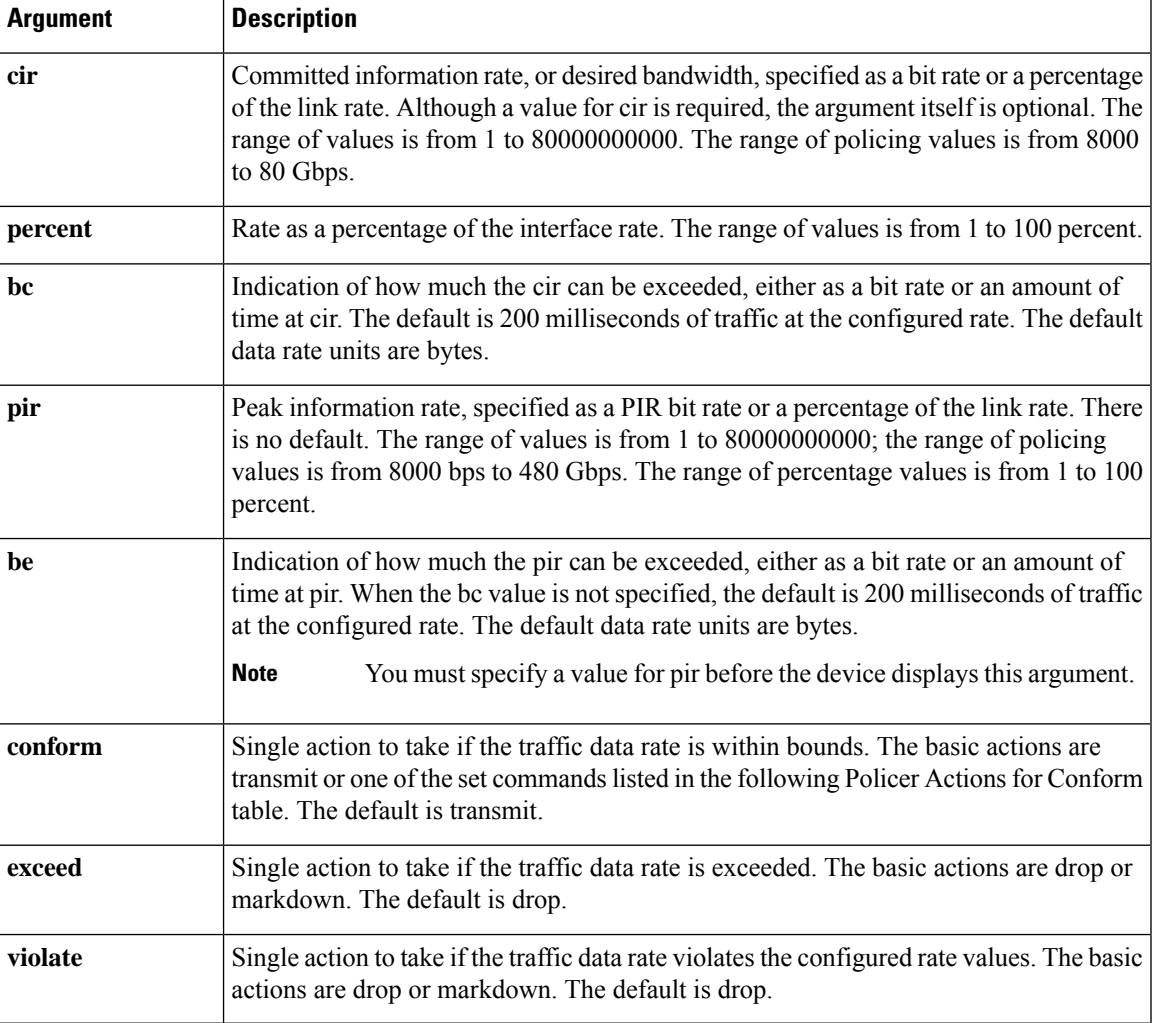

Although all the arguments in the above Arguments to the police Command table are optional, you must specify a value for **cir**. In this section, **cir** indicates its value but not necessarily the keyword itself. The combination of these arguments and the resulting policer types and actions are shown in the following Policer Types and Actions from Police Arguments Present table.

#### **Table 2: Policer Types and Actions from Police Arguments Present**

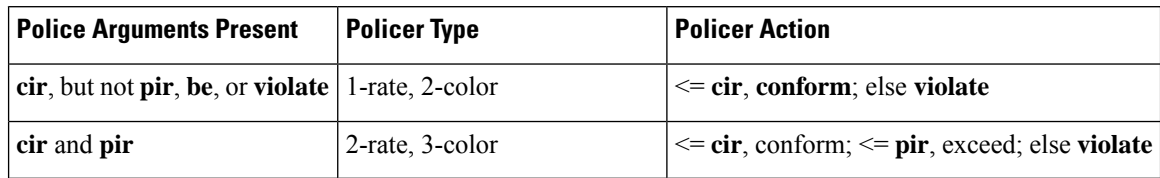

The policer actions that you can specify are described in the following Policer Actions for Exceed or Violate table and the following Policer Actions for Conform table.

**Santa Contract Contract Contract Contract Contract Contract Contract Contract Contract Contract Contract Contract Contract Contract Contract Contract Contract Contract Contract Contract Contract Contract Contract Contract** 

**Note**

Only **drop** and **transmit** actions are supported on the Cisco Nexus 9508 switch (NX-OS 7.0(3)F3(3) and later).

**Table 3: Policer Actions for Exceed or Violate**

| <b>Action</b>     | <b>Description</b>                                                                                     |
|-------------------|----------------------------------------------------------------------------------------------------|
| drop              | Drops the packet. This action is available only when the packet exceeds<br>or violates the parameters. |
| set-cos-transmit  | Sets CoS and transmits the packet.                                                                     |
| set-dscp-transmit | Sets DSCP and transmits the packet.                                                                    |
| set-prec-transmit | Sets precedence and transmits the packet.                                                              |
| set-qos-transmit  | Sets qos-group and transmits the packet.                                                               |

#### **Table 4: Policer Actions for Conform**

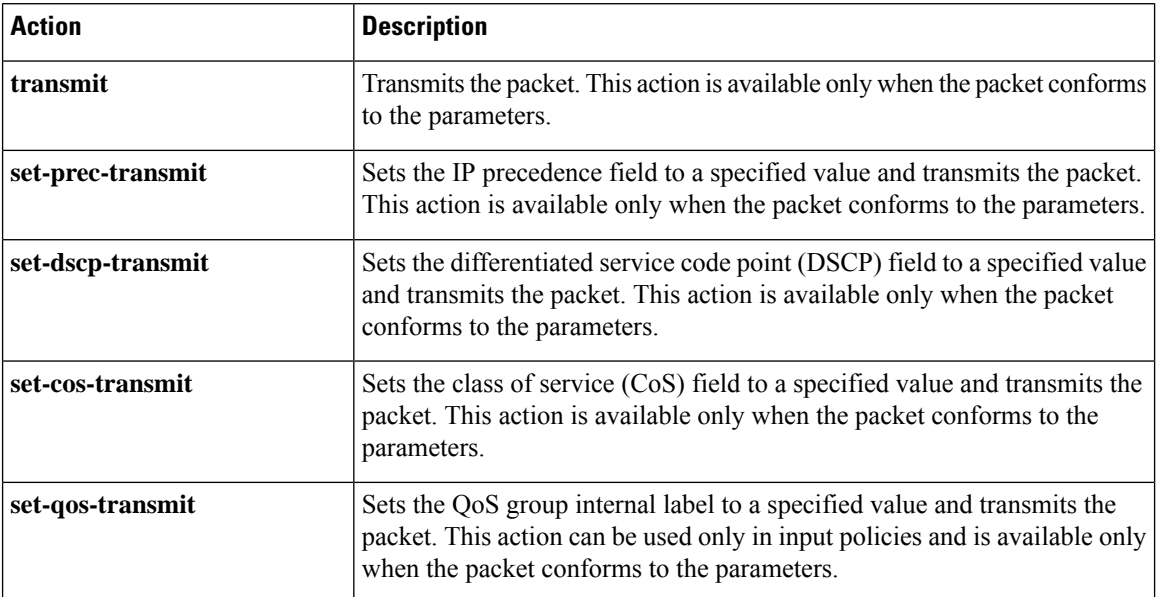

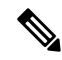

The policer can only drop or mark down packets that exceed or violate the specified parameters. For information on marking down packets, see the [Configuring](b_Cisco_Nexus_9000_Series_NX-OS_Quality_of_Service_Configuration_Guide_7x_chapter6.pdf#nameddest=unique_109) Marking section. **Note**

The data rates used in the **police** command are described in the following Data Rates for the police Command table.

**Table 5: Data Rates for the police Command**

| Rate | <b>Description</b>            |
|------|-------------------------------|
| bps  | Bits per second (default)     |
| kbps | 1,000 bits per seconds        |
| mbps | $1,000,000$ bits per second   |
| gbps | 1,000,000,000 bits per second |

Burst sizes used in the **police** command are described in the following Burst Sizes for the police Command table.

**Table 6: Burst Sizes for the police Command**

| <b>Speed</b> | <b>Description</b> |
|--------------|--------------------|
| bytes        | bytes              |
| kbytes       | $1,000$ bytes      |
| mbytes       | 1,000,000 bytes    |
| ms           | milliseconds       |
| us           | microseconds       |

#### **SUMMARY STEPS**

- **1. configure terminal**
- **2. policy-map** [**type qos**] [**match-first**] [*policy-map-name*]
- **3. class** [**type qos**] {*class-map-name* | **class-default**} [**insert-before** *before-class-name*]
- **4. police** [**cir**] {*committed-rate* [*data-rate*] | **percent** *cir-link-percent*} [**bc** *committed-burst-rate* [*link-speed*]][**pir**] {*peak-rate* [*data-rate*] | **percent** *cir-link-percent*} [**be** *peak-burst-rate* [*link-speed*]] [**conform** {**transmit** | **set-prec-transmit** | **set-dscp-transmit** | **set-cos-transmit** | **set-qos-transmit**} [**exceed** {**drop**} [**violate** {**drop** | **set-cos-transmit** | **set-dscp-transmit** | **set-prec-transmit** | **set-qos-transmit**}]]}
- **5.** [ violate {**drop** | **set-cos-transmit** | **set-dscp-transmit** | **set-prec-transmit** | **set-qos-transmit**}]
- **6. exit**

.

**7. exit**

- **8. show policy-map** [**type qos**] [*policy-map-name* | **qos-dynamic**]
- **9. copy running-config startup-config**

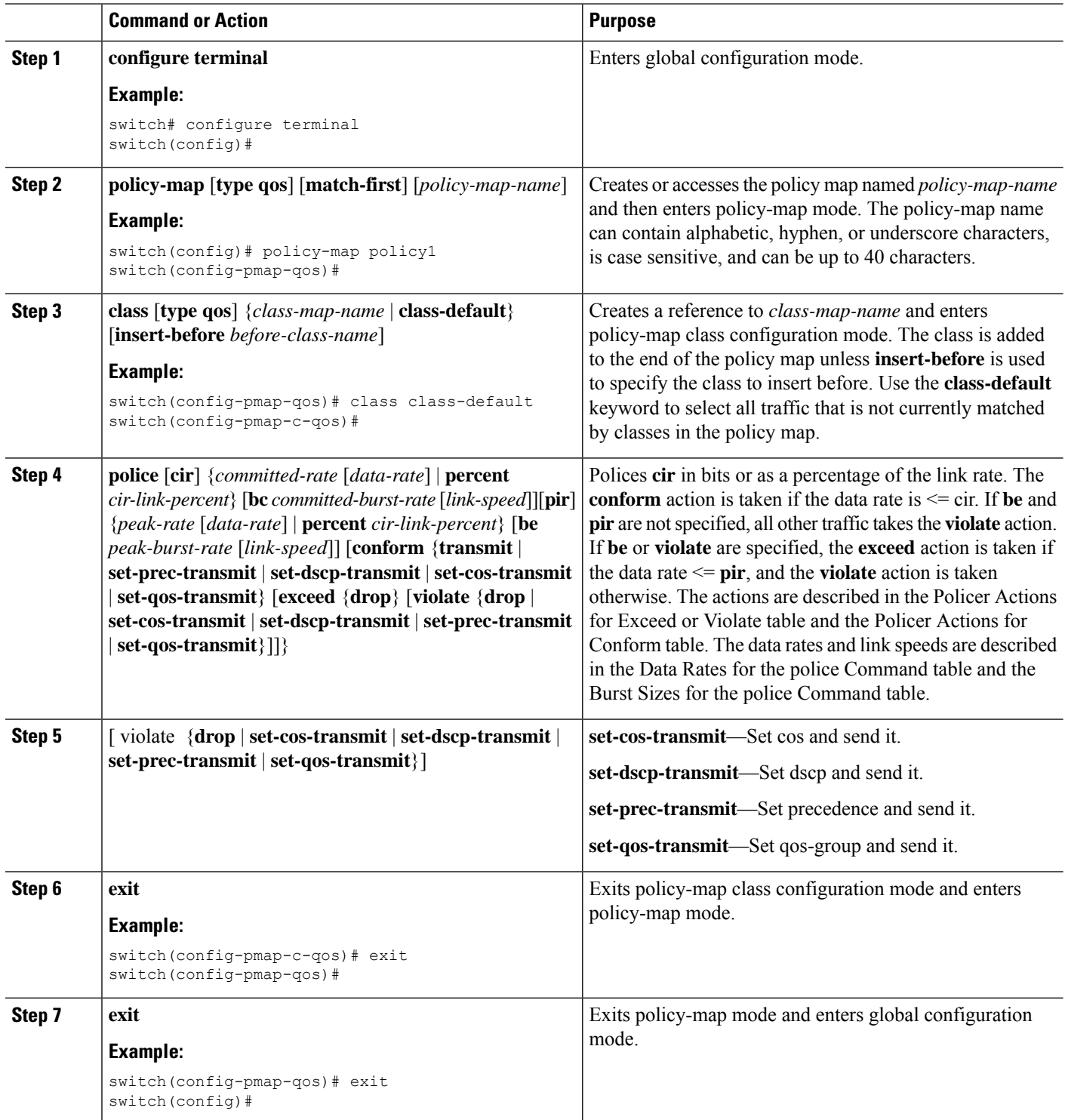

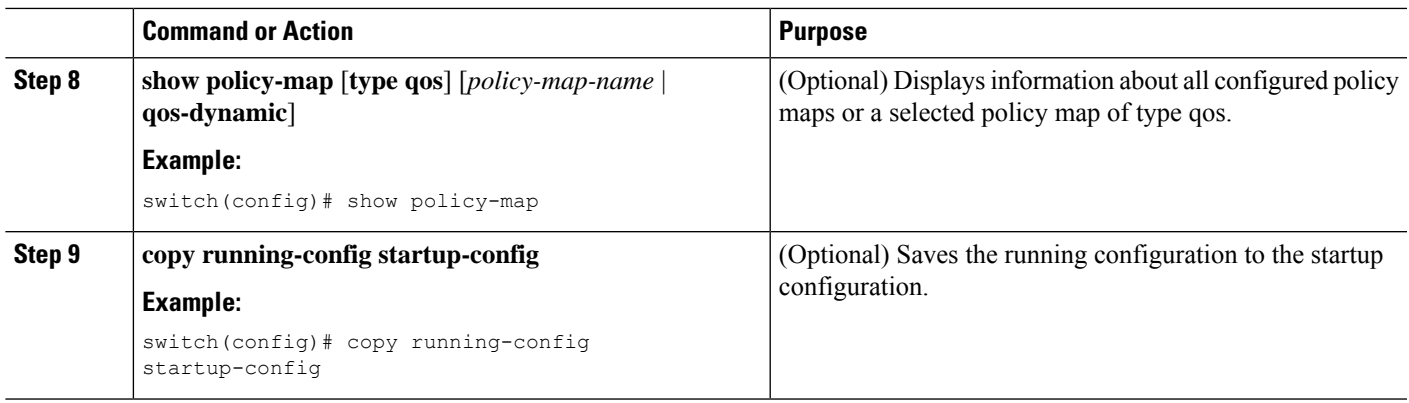

#### **Example**

This example shows how to display the policy1 policy-map configuration:

switch# **show policy-map policy1**

### **Configuring Markdown Policing**

Markdown policing is the setting of a QoS field in a packet when traffic exceeds or violates the policed data rates. You can configure markdown policing by using the set commands for policing action described in the Policer Actions for Exceed or Violate table and the Policer Actions for Conform table.

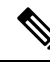

**Note** You must specify the identical value for **pir** and **cir** to configure 1-rate 3-color policing.

#### **SUMMARY STEPS**

- **1. configure terminal**
- **2. policy-map** [**type qos**] [**match-first**] [*policy-map-name*]
- **3. class** [**type qos**] {*class-name* | **class-default**} [**insert-before** *before-class-name*]
- **4. police** [**cir**] {*committed-rate* [*data-rate*] | **percent** *cir-link-percent*} [[**bc** | **burst**] *burst-rate* [*link-speed*]] [[**be** |**peak-burst**] *peak-burst-rate* [*link-speed*]] [**conform** *conform-action* [**exceed**[**violatedropsetdscp dscp table** *pir-markdown-map*]]}
- **5. exit**
- **6. exit**
- **7. show policy-map** [**type qos**] [*policy-map-name*]
- **8. copy running-config startup-config**

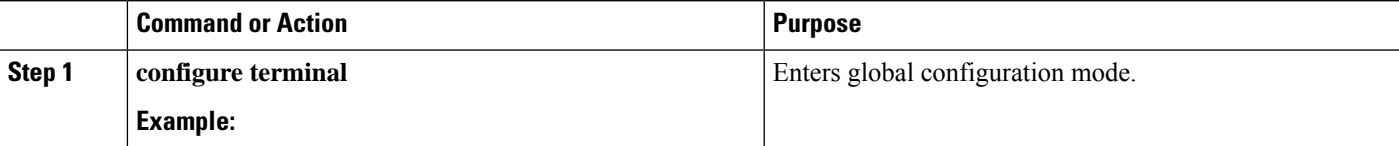

I

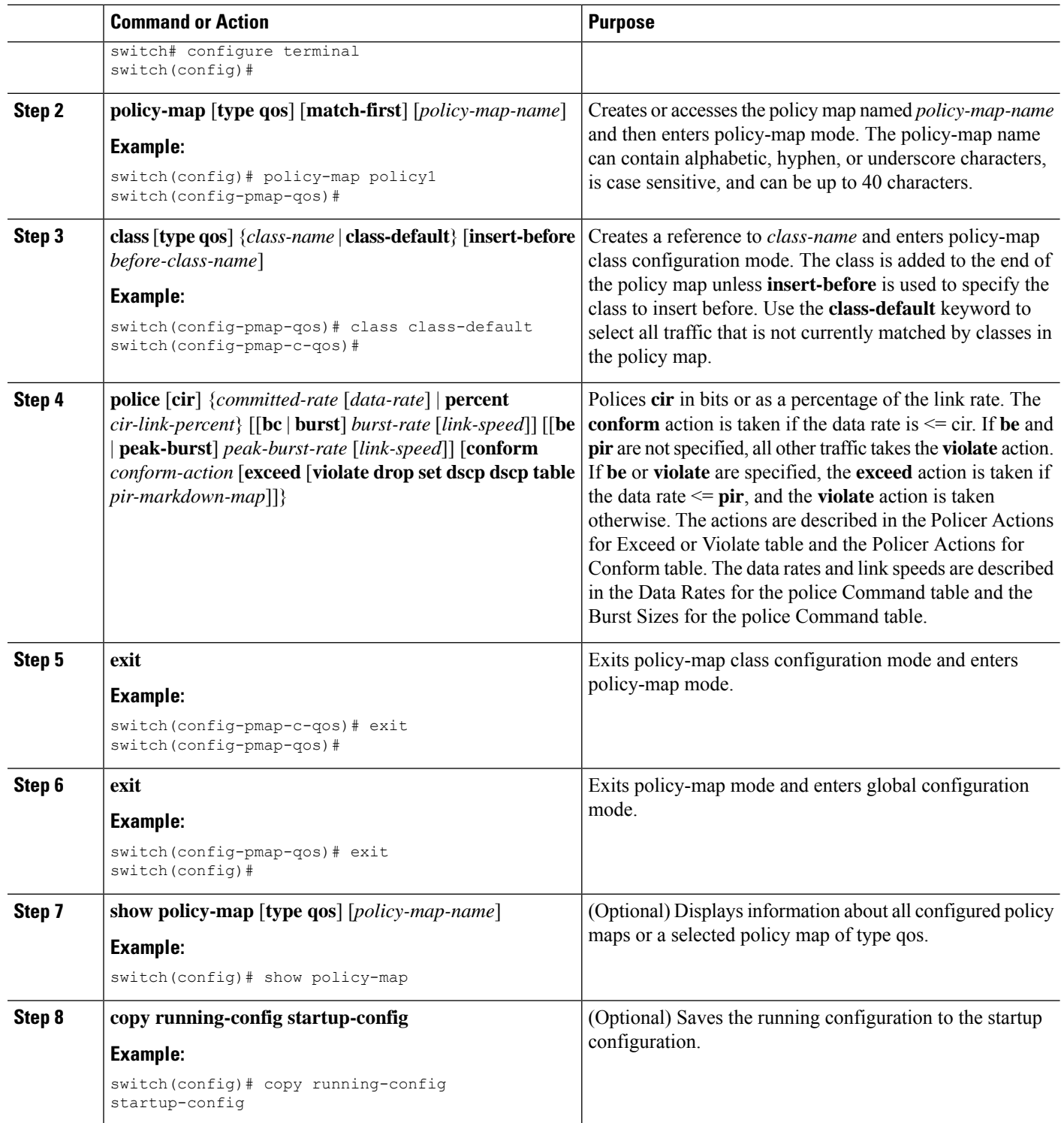

### <span id="page-12-0"></span>**Configuring Shared Policers**

The shared policer feature allows you to apply the same policing parameters to several interfaces simultaneously. You create a shared policer by assigning a name to a policer, and then applying that policer to a policy map that you attach to the specified interfaces. The shared policer is also referred to as the named aggregate policer in other Cisco documentation.

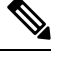

**Note** The shared policer feature is only supported on the Cisco Nexus 9508 switch (NX-OS 7.0(3)F3(3) and later).

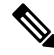

When the shared policer is applied on interfaces or VLANs with member ports that are across different cores or instances, the rate becomes two times the configured **cir** rate. **Note**

To configure a shared policer:

- **1.** Create the class map.
- **2.** Create a policy map.
- **3.** Reference the shared policer to the policy map as described in this section.
- **4.** Apply the service policy to the interfaces.

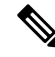

The rates specified in the shared policer are shared by the number of interfaces to which you apply the service policy. Each interface does not have its own dedicated rate as specified in the shared policer. **Note**

#### **SUMMARY STEPS**

#### **1.** switch# **configure terminal**

- **2.** switch(config)# **qos shared-policer** [**type qos**] *shared-policer-name* [**cir**] {*committed-rate* [*data-rate*] | **percent** *cir-link-percent*} [**bc** *committed-burst-rate* [*link-speed*]] [**pir**] {*peak-rate* [*data-rate*] | **percent** *cir-link-percent*} [**be** *peak-burst-rate* [*link-speed*]] {{**conform** *conform-action* [**exceed** {**drop** | **set dscp dscp table** *cir-markdown-map*} [**violate** {**drop** | **set dscp dscp table** *pir-markdown-map*}]]}}
- **3.** switch(config)# **policy-map** [**type qos**] [**match-first**] {*qos-policy-map-name* | **qos-dynamic**}
- **4.** switch(config-pmap-qos)# **class**[**typeqos**] {*class-map-name* |**qos-dynamic** | **class-default**} [**insert-before** *before-class-map-name*]
- **5.** switch(config-pmap-c-qos)# **police aggregate shared-policer-name**
- **6.** switch(config-pmap-c-qos)# **exit**
- **7.** switch(config-pmap-qos)# **exit**
- **8.** (Optional) switch(config)# **show policy-map** [**type qos**] [*policy-map-name* | **qos-dynamic**]
- **9.** (Optional) switch(config)# **copy running-config startup-config**

I

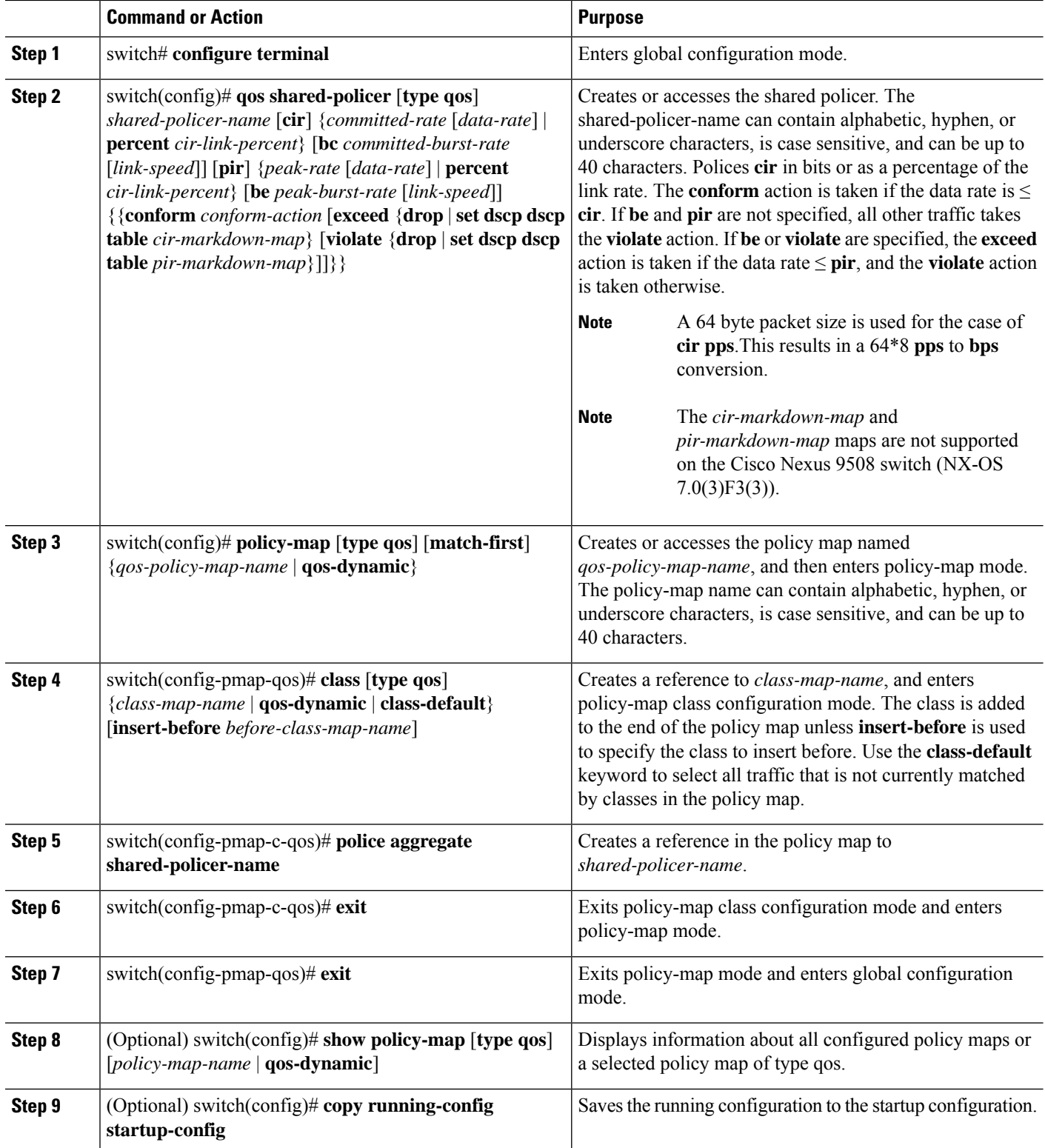

#### **Example**

This example shows how to display the test1 shared-policer configurations:

```
switch# show qos shared-policer test1
```
## <span id="page-14-0"></span>**Verifying the Policing Configuration**

To display the policing configuration information, perform one of the following tasks:

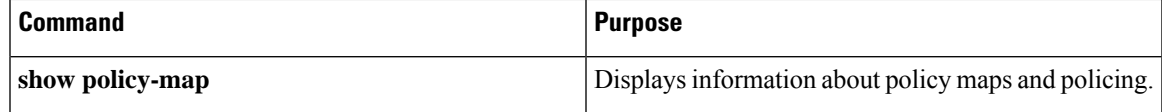

## <span id="page-14-1"></span>**Configuration Examples for Policing**

The following example shows how to configure policing for a 1-rate, 2-color policer:

```
configure terminal
 policy-map policy1
   class one rate 2 color policer
     police cir 256000 conform transmit violate drop
```
The following example shows how to configure policing for a 1-rate, 2-color policer with DSCP markdown:

```
configure terminal
 policy-map policy2
   class one_rate_2_color_policer_with_dscp_markdown
     police cir 256000 conform transmit violate drop
```
The following example shows how to configure policing for a shared policer:

```
configure terminal
qos shared-policer type qos udp_10mbps cir 10 mbps pir 20 mbps conform transmit exceed
set dscp dscp table cir-markdown-map violate drop
policy-map type qos udp_policy
 class type qos udp_qos
  police aggregate udp_10mbps
```
I